# **Latitude 3420**

Configuración y especificaciones

**Modelo reglamentario: P144G Tipo reglamentario: P144G001/P144G002 Agosto de 2022 Rev. A08**

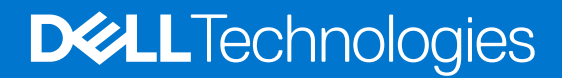

#### Notas, precauciones y avisos

**NOTA:** Una NOTA indica información importante que le ayuda a hacer un mejor uso de su producto.

**PRECAUCIÓN: Una PRECAUCIÓN indica la posibilidad de daños en el hardware o la pérdida de datos, y le explica cómo evitar el problema.**

**AVISO: Un mensaje de AVISO indica el riesgo de daños materiales, lesiones corporales o incluso la muerte.**

© 2021-2022 Dell Inc. o sus subsidiarias. Todos los derechos reservados. Dell Technologies, Dell y otras marcas comerciales son marcas comerciales de Dell Inc. o sus subsidiarias. Otras marcas comerciales pueden ser marcas comerciales de sus respectivos propietarios.

# Tabla de contenido

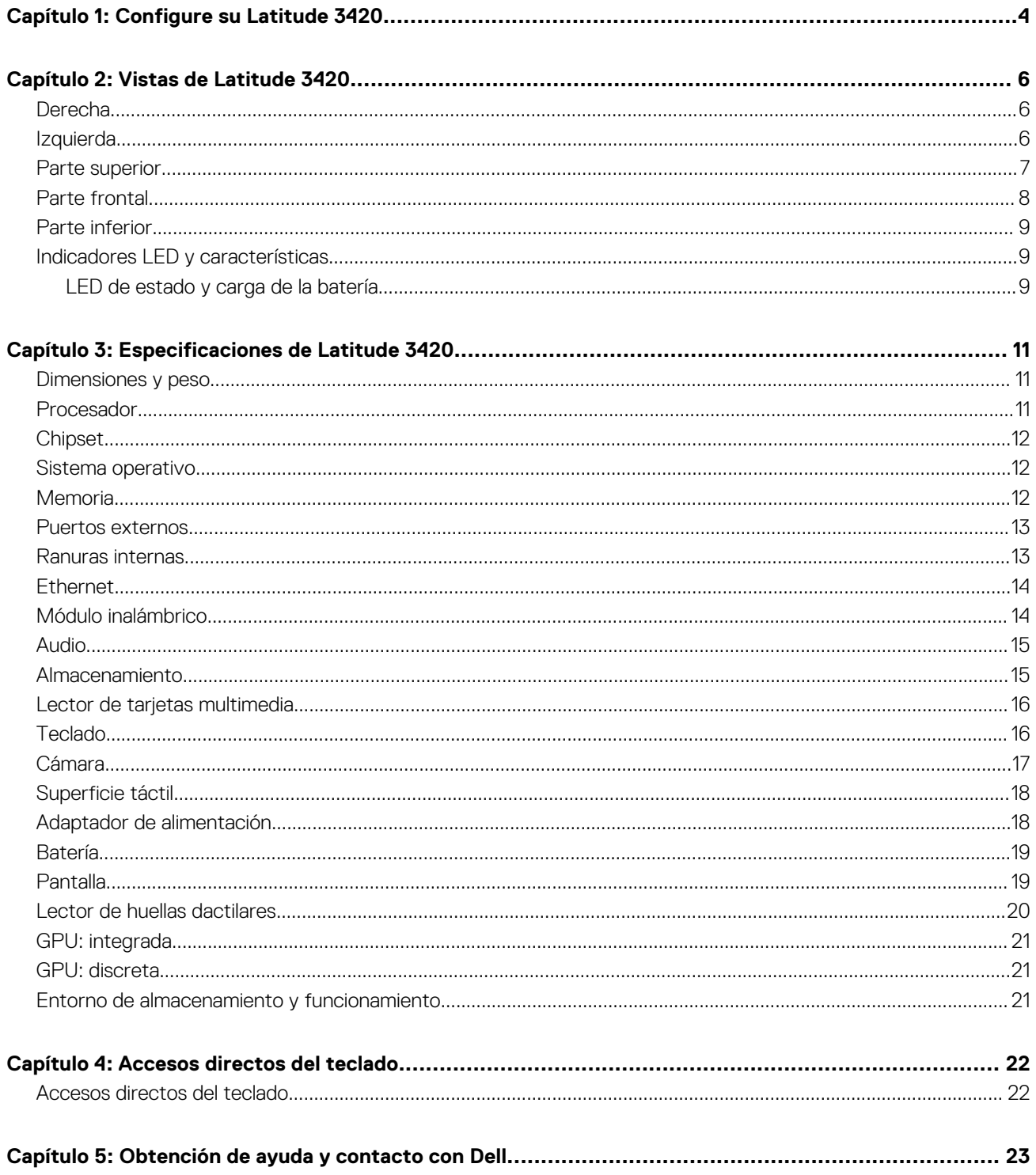

# **Configure su Latitude 3420**

#### <span id="page-3-0"></span>**Sobre esta tarea**

**NOTA:** Las imágenes en este documento pueden ser diferentes de la computadora en función de la configuración que haya solicitado.  $\bigcirc$ 

#### **Pasos**

1. Conecte el adaptador de alimentación y presione el botón de encendido.

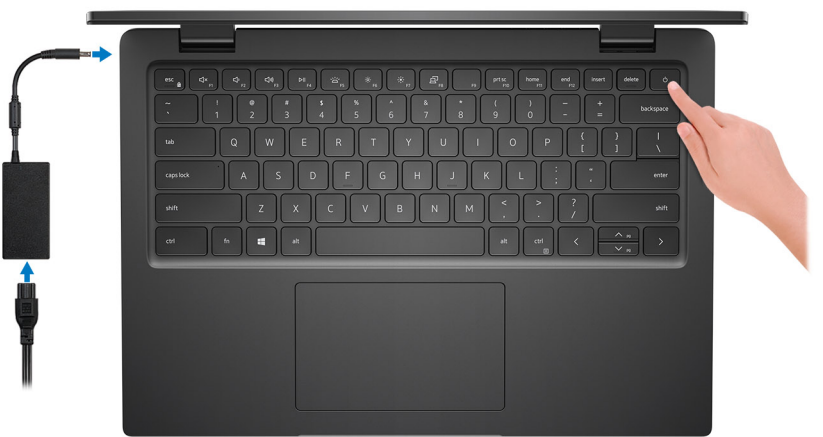

**NOTA:** Para conservar la energía de la batería, es posible que esta ingrese en modo de ahorro energético. Para encender el equipo, conecte el adaptador de alimentación y presione el botón de encendido.

2. Finalice la configuración del sistema operativo.

#### **Para Ubuntu:**

Siga las instrucciones que aparecen en pantalla para completar la configuración. Para obtener más información sobre la instalación y configuración de Ubuntu, busque en el recurso de la base de conocimientos en [www.dell.com/support](https://www.dell.com/support/).

#### **Para Windows:**

Siga las instrucciones que aparecen en pantalla para completar la configuración. Durante la configuración, Dell recomienda lo siguiente: ● Conectarse a una red para las actualizaciones de Windows.

- **(i)** NOTA: Si va a conectarse a una red inalámbrica segura, introduzca la contraseña para acceder a dicha red cuando se le solicite.
- Si está conectado a Internet, inicie sesión con su cuenta de Microsoft o cree una nueva. Si no está conectado a Internet, cree una cuenta offline.
- En la pantalla **Soporte y protección**, introduzca su información de contacto.

3. Localice y utilice las aplicaciones de Dell en el menú Start (Inicio) de Windows (recomendado).

**NOTA:** Las aplicaciones de Dell están disponibles en una subcategoría del menú de inicio de Windows.

#### **Tabla 1. Localice aplicaciones Dell**

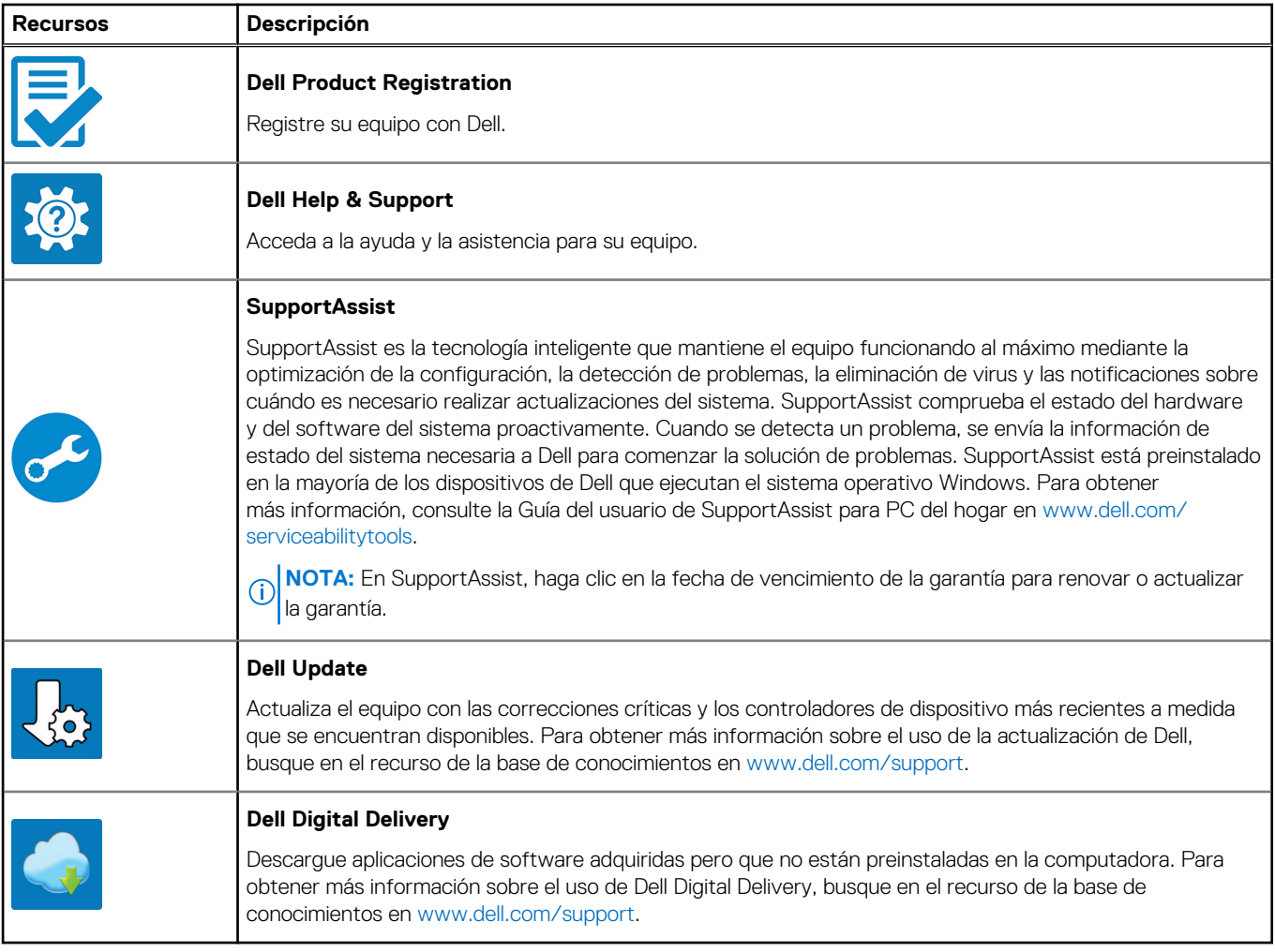

# **2**

# **Vistas de Latitude 3420**

### <span id="page-5-0"></span>**Derecha**

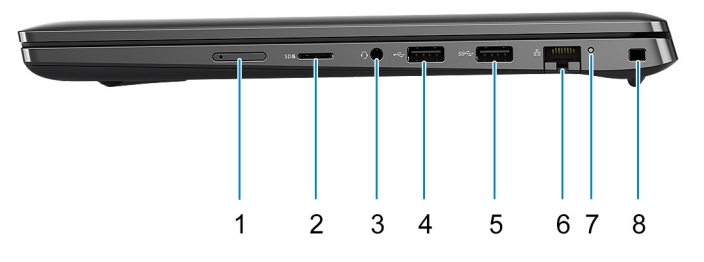

- 1. Ranura para tarjeta microSIM (opcional) 2. Ranura de tarjeta microSD
- 3. Puerto de audio universal entre and the set of the 4. Puerto USB 2.0
- 5. Puerto USB 3.2 de 1.ª generación 6. Puerto de red
- 

- 
- 7. LED de actividad de red **8. Ranura para candado en forma de cuña**

### **Izquierda**

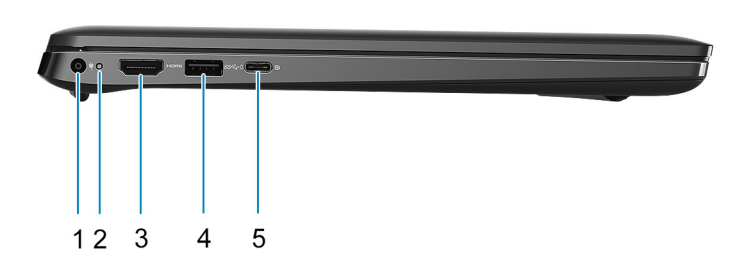

- 1. Puerto de entrada de CC 2. LED de encendido
- 
- 5. Un puerto USB 3.2 Type-C de 2.ª generación con modo alternativo de DisplayPort y suministro de alimentación (solo procesadores Intel de 10.ª y 11.ª generación)
- 
- 3. Puerto HDMI 1.4 **4. USB 3.2 de 1** ª generación con PowerShare

### <span id="page-6-0"></span>**Parte superior**

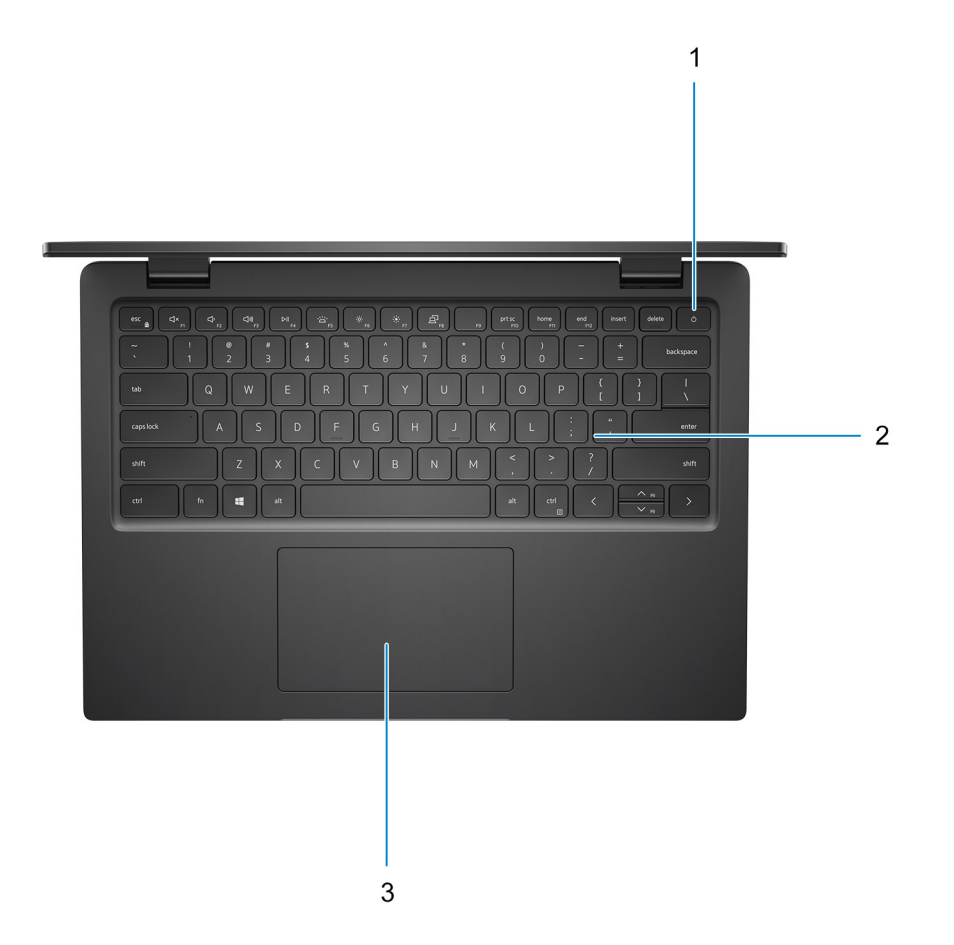

- 1. Botón de encendido con lector de huellas digitales opcional
- 2. Teclado
- 3. Panel táctil

### <span id="page-7-0"></span>**Parte frontal**

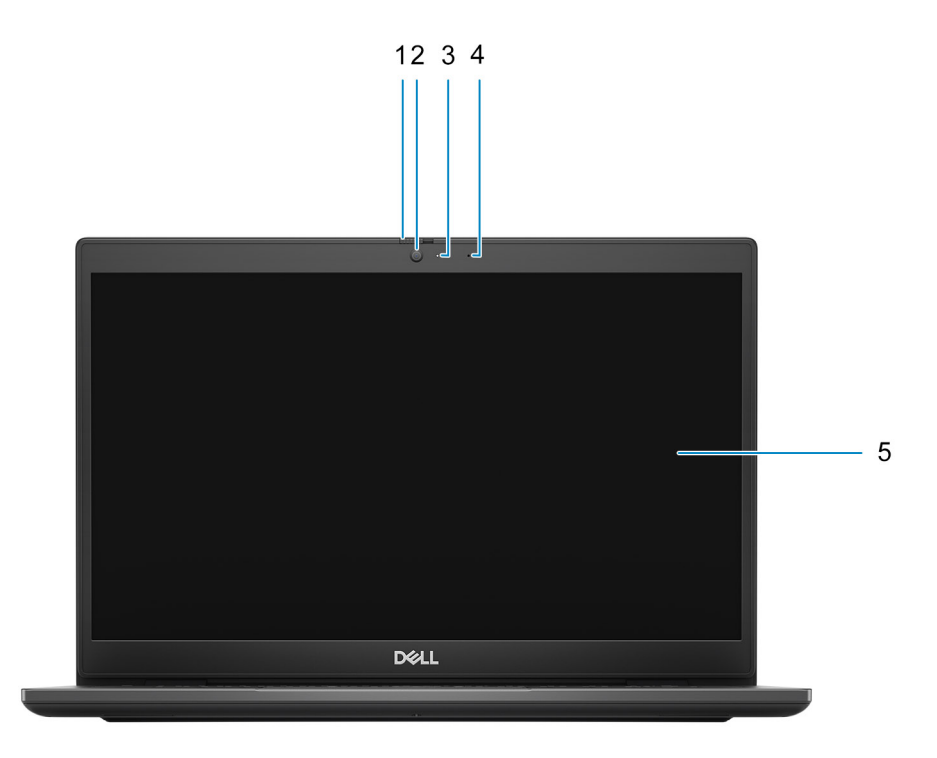

- 1. Obturador de la cámara (opcional) 2. Cámara
- 3. Indicador luminoso de estado de la cámara 4. Micrófono
- 5. Panel de pantalla
- 
- 

### <span id="page-8-0"></span>**Parte inferior**

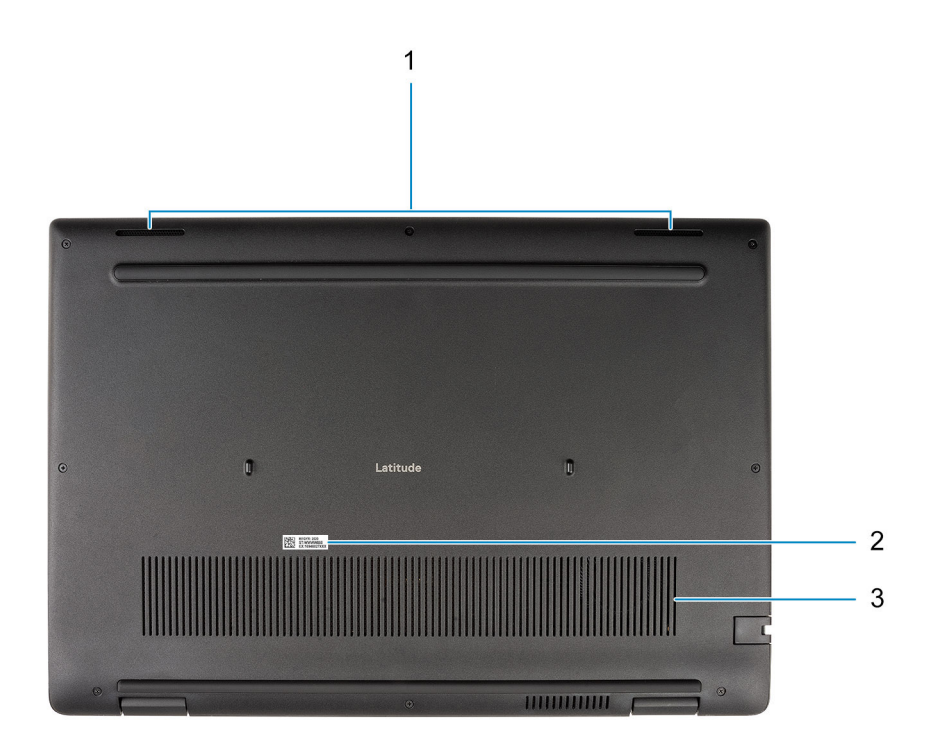

- 1. Parlantes
- 2. Etiqueta de servicio
- 3. Rejilla de ventilación

### **Indicadores LED y características**

### **LED de estado y carga de la batería**

#### **Tabla 2. Indicador LED de estado y carga de la batería**

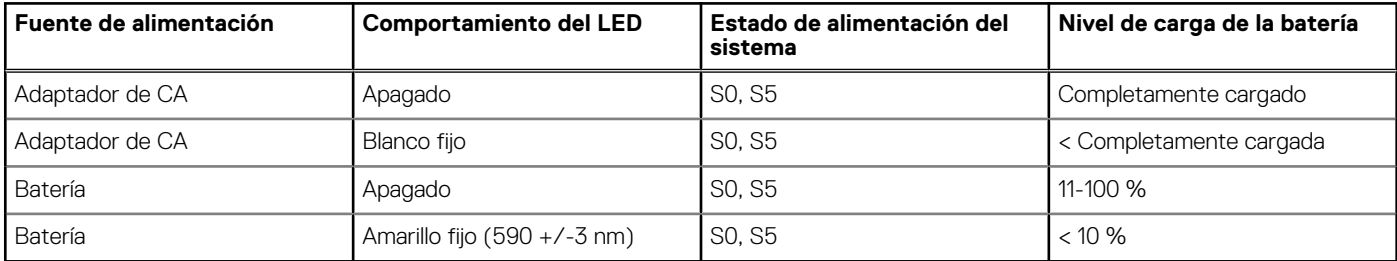

● S0 (encendido): el sistema está encendido.

● S4 (hibernación): el sistema consume la menor cantidad de energía en comparación con el resto de los estados de reposo. El sistema se encuentra casi en un estado apagado, se espera una alimentación de mantenimiento. Los datos de contexto se escriben en el disco duro.

● S5 (apagado): el sistema se encuentra en un estado apagado.

**3**

# **Especificaciones de Latitude 3420**

### <span id="page-10-0"></span>**Dimensiones y peso**

En la siguiente tabla, se enumeran la altura, el ancho, la profundidad y el peso de Latitude 3420.

#### **Tabla 3. Dimensiones y peso**

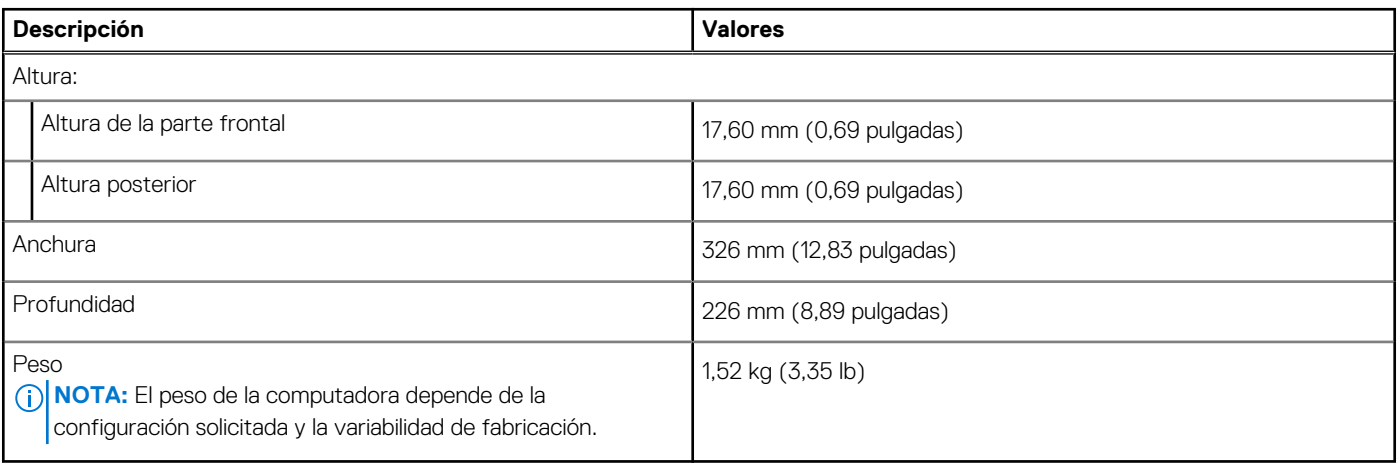

### **Procesador**

En la tabla siguiente, se enumeran los detalles de los procesadores compatibles con Latitude 3420

#### **Tabla 4. Procesador**

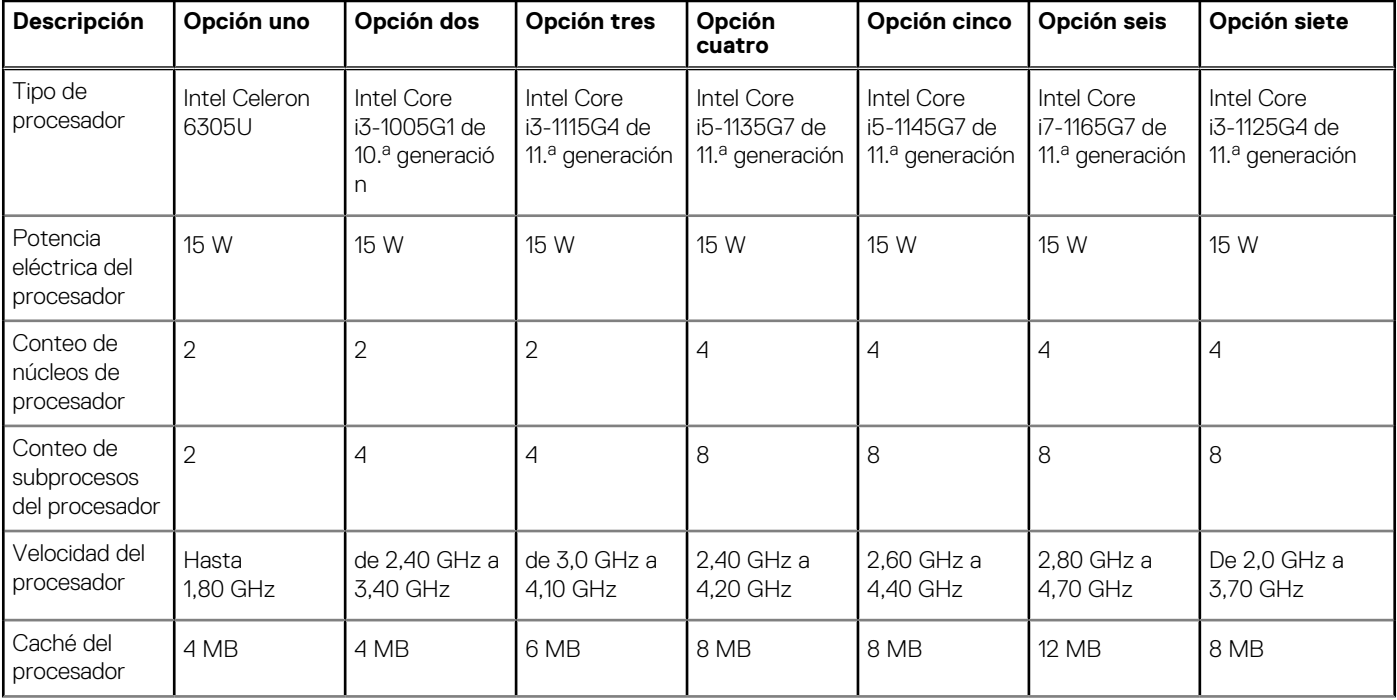

#### <span id="page-11-0"></span>**Tabla 4. Procesador (continuación)**

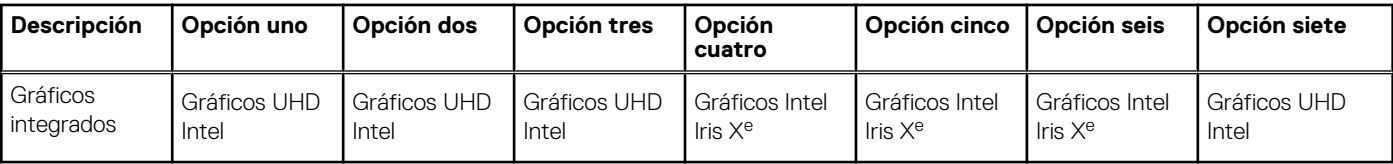

### **Chipset**

En la siguiente tabla, se enumeran los detalles del chipset soportado en Latitude 3420.

#### **Tabla 5. Chipset**

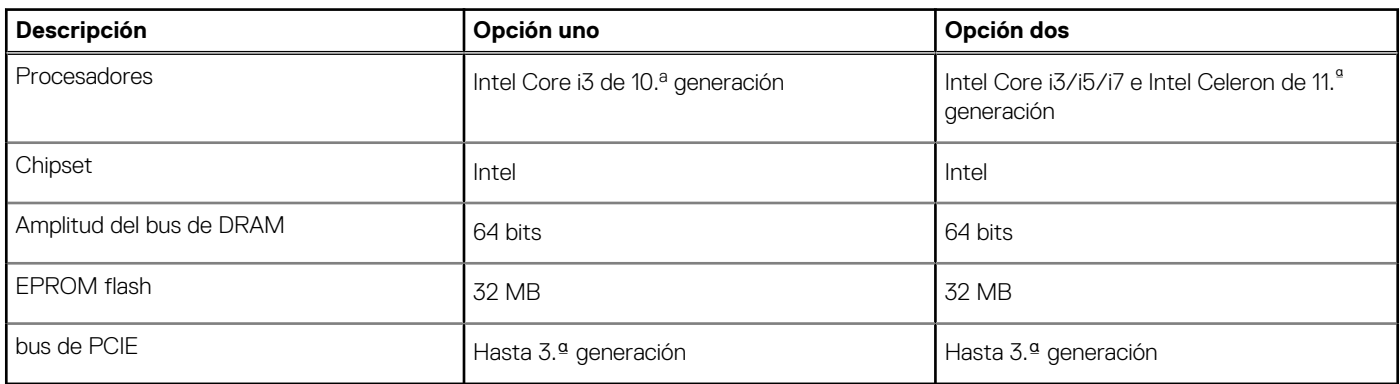

### **Sistema operativo**

Latitude 3420 es compatible con los siguientes sistemas operativos:

- Windows 11 Pro
- Windows 11 Home
- Windows 11 Pro National Academic
- Windows 10 Pro, 64 bits
- Windows 10 Home, 64 bits
- Linux Ubuntu 20.04 LTS de 64 bits
- Kylin Linux versión 10

### **Memoria**

En la siguiente tabla, se enumeran las especificaciones de memoria de Latitude 3420.

#### **Tabla 6. Especificaciones de la memoria**

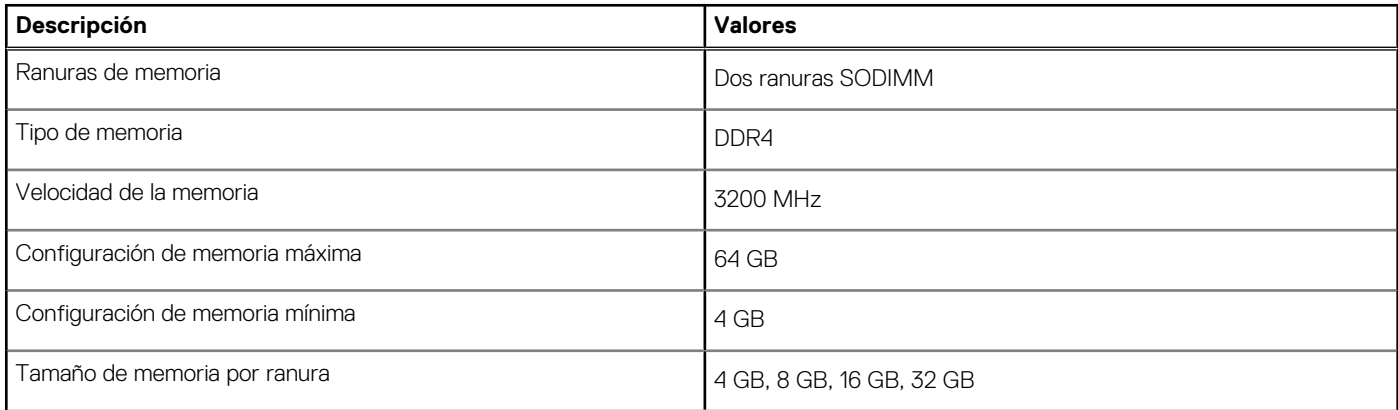

#### <span id="page-12-0"></span>**Tabla 6. Especificaciones de la memoria (continuación)**

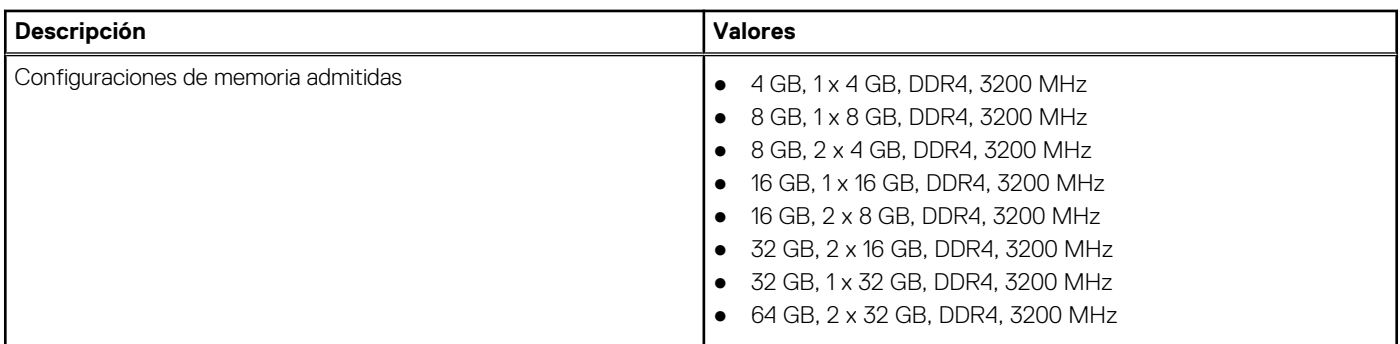

### **Puertos externos**

En la tabla a continuación, se enumeran los puertos externos de Latitude 3420.

#### **Tabla 7. Puertos externos**

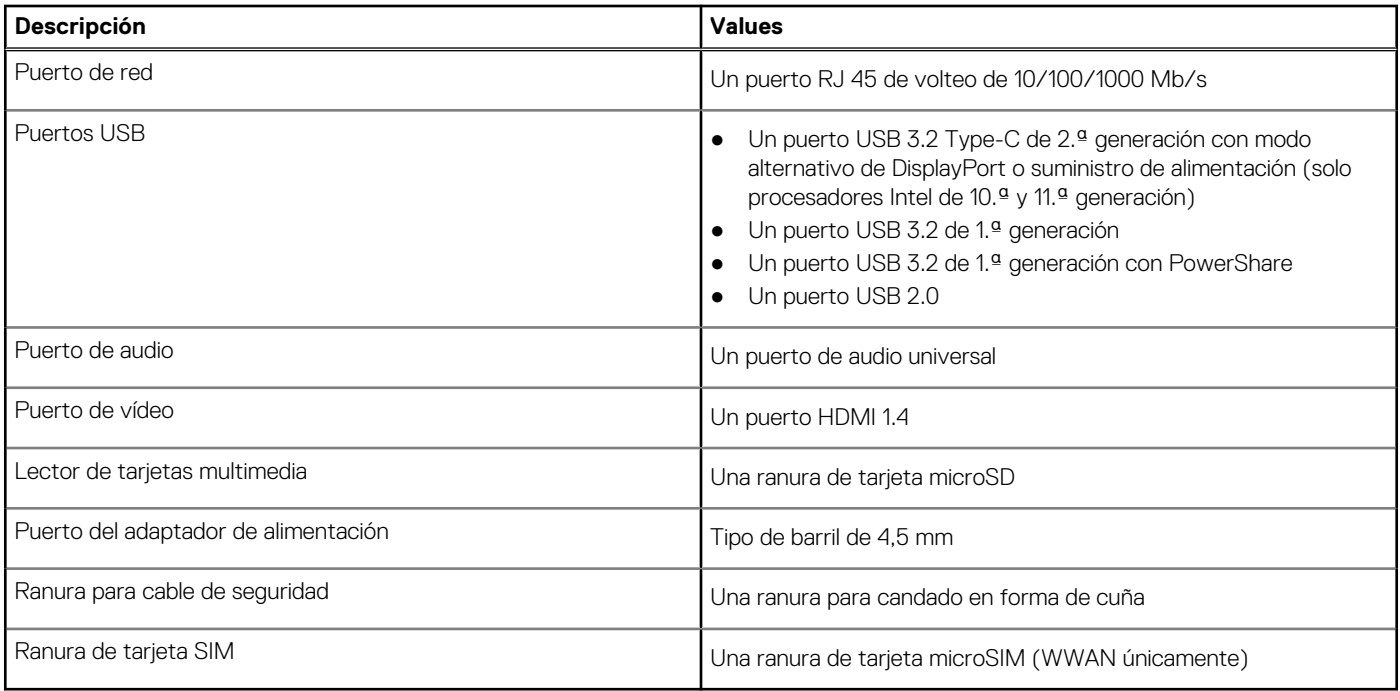

### **Ranuras internas**

En la tabla a continuación, se enumeran las ranuras internas de Latitude 3420.

#### **Tabla 8. Ranuras internas**

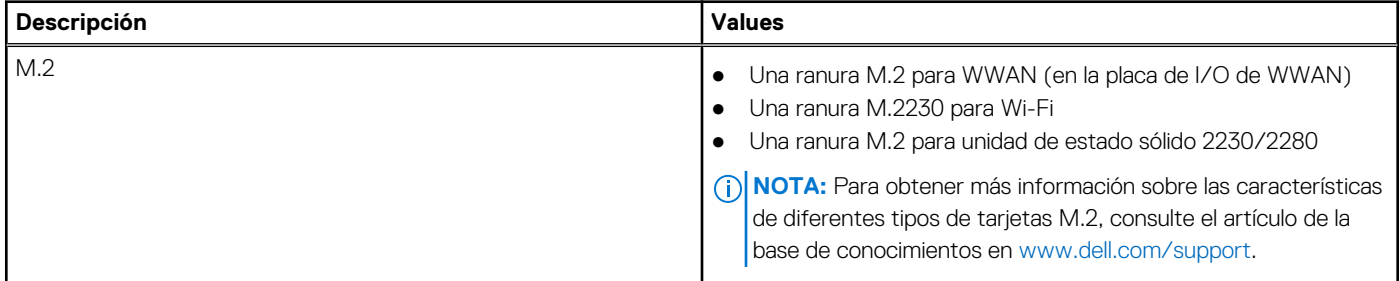

### <span id="page-13-0"></span>**Ethernet**

En la siguiente tabla, se enumeran las especificaciones de la red de área local (LAN) Ethernet cableada de Latitude 3420.

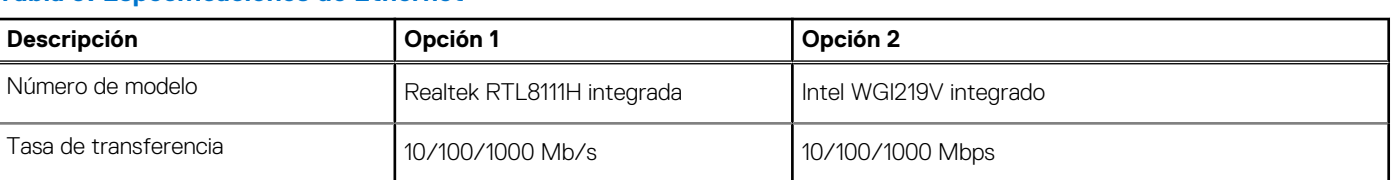

#### **Tabla 9. Especificaciones de Ethernet**

### **Módulo inalámbrico**

En la tabla a continuación, se enumeran los módulos de red de área local inalámbrica (WLAN) compatibles con Latitude 3420.

### Módulo inalámbrico

#### **Tabla 10. Especificaciones del módulo inalámbrico**

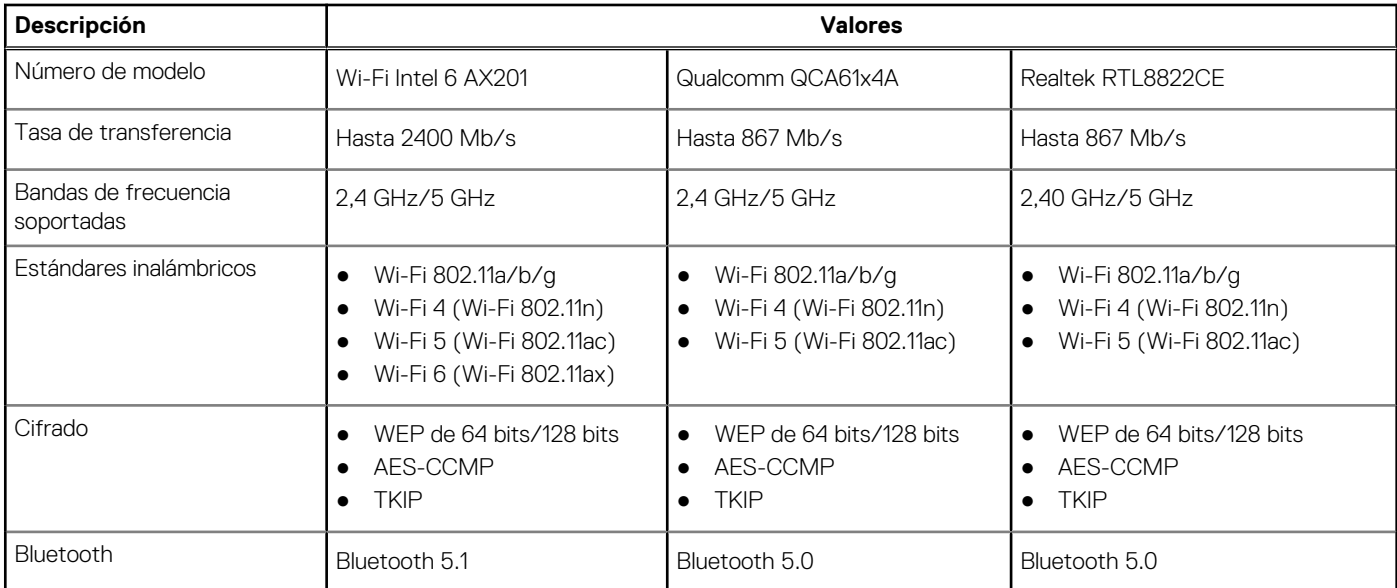

#### **Tabla 11. Módulo de WWAN**

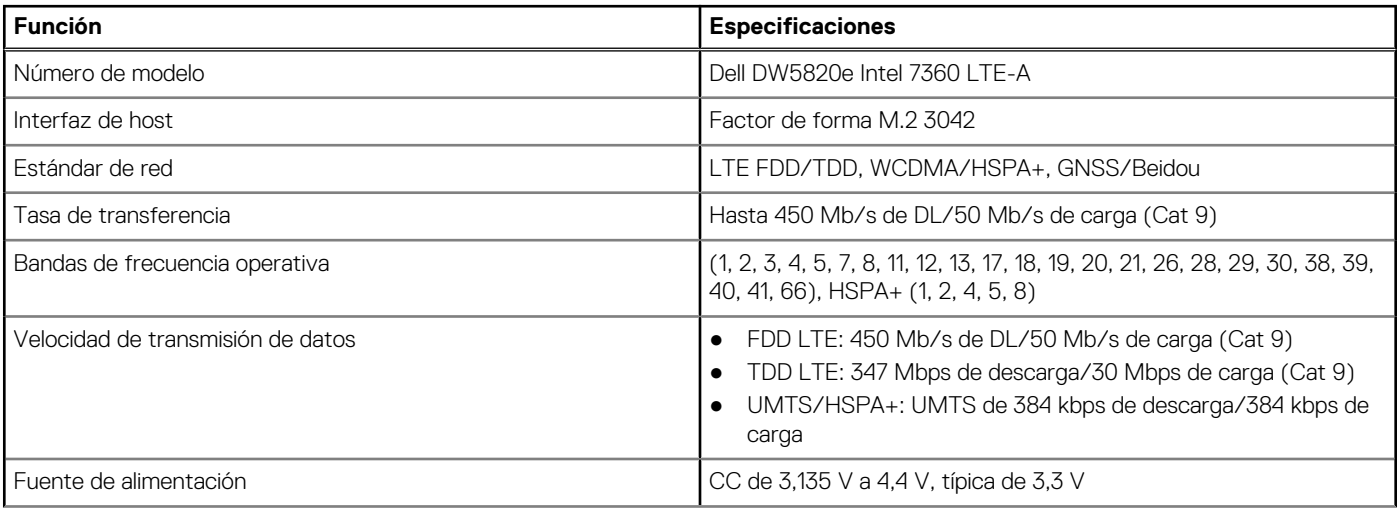

#### <span id="page-14-0"></span>**Tabla 11. Módulo de WWAN (continuación)**

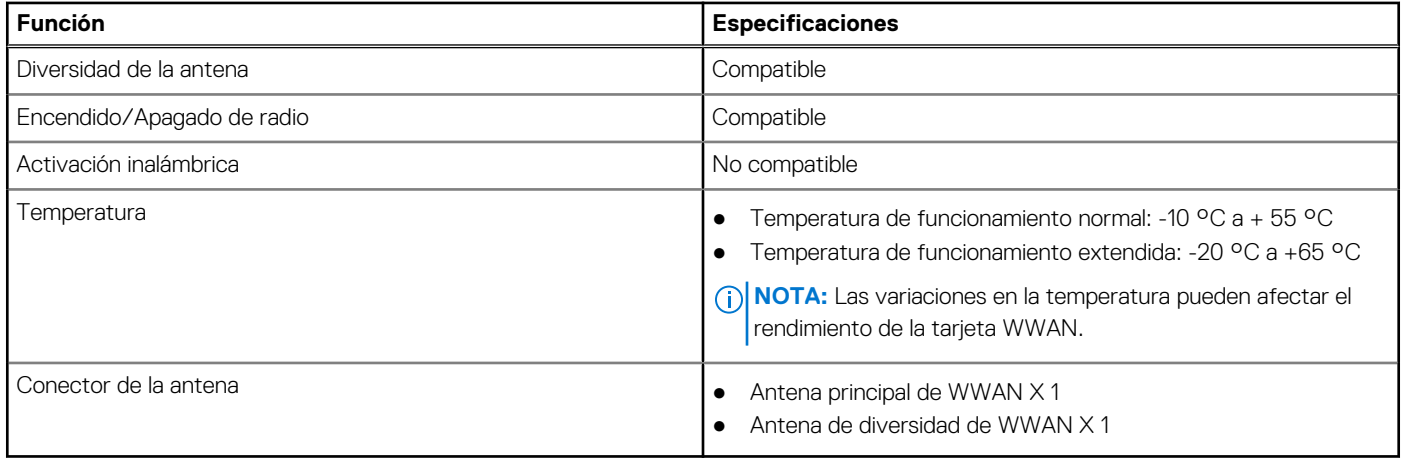

### **Audio**

En la tabla a continuación, se proporcionan las especificaciones de audio de Latitude 3420.

#### **Tabla 12. Características de audio**

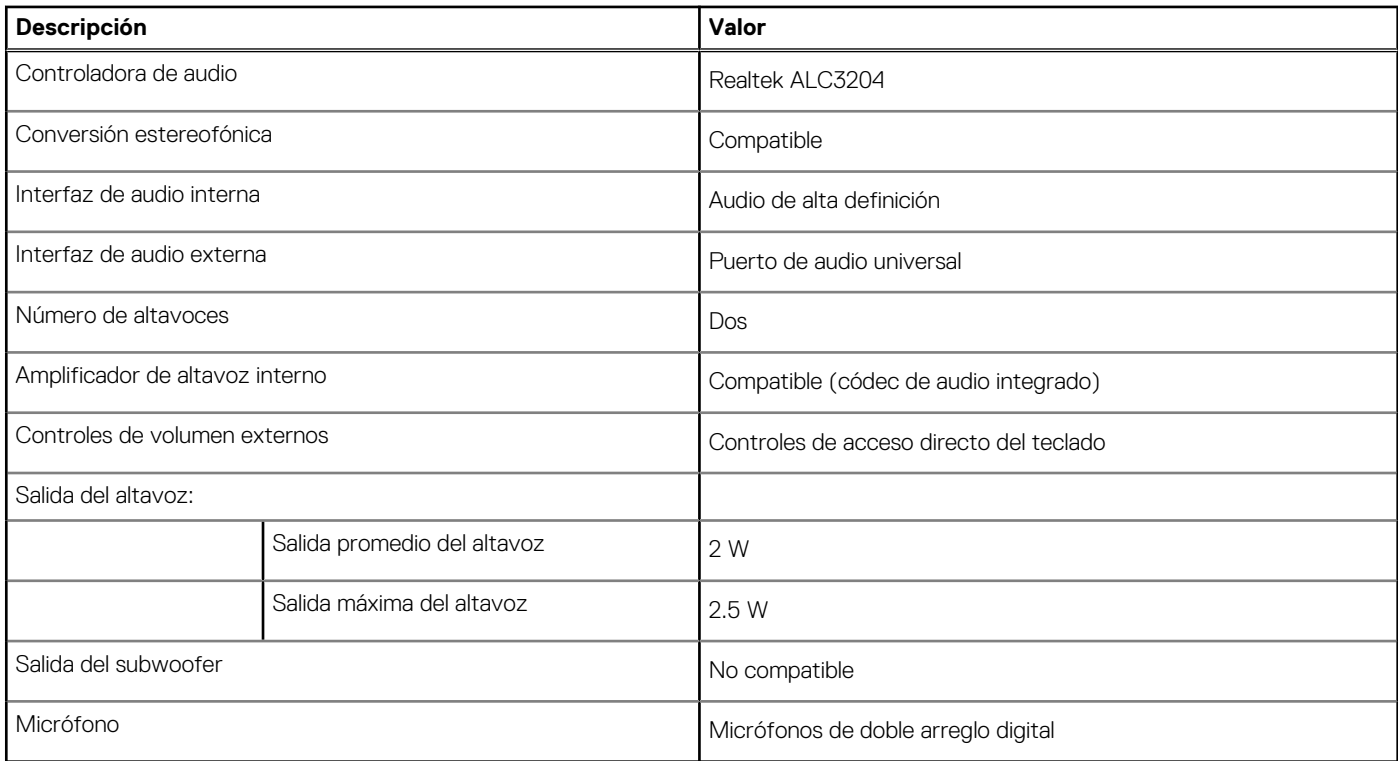

### **Almacenamiento**

En esta sección, se enumeran las opciones de almacenamiento de Latitude 3420.

La computadora admite una de las siguientes configuraciones:

- Una unidad de estado sólido M.2 2230/2280 (clase 35 o clase 40)
- Una unidad de estado sólido M.2 2230/2280 y un disco duro SATA de 2,5 pulgadas
- La unidad principal de la computadora varía según la configuración de almacenamiento. Para computadoras:
- Unidad de estado sólido M.2 2230/2280 (clase 35 o clase 40)

<span id="page-15-0"></span>**NOTA:** No puede instalar la unidad de disco duro SATA de 2,5 pulgadas en sistemas con una batería de 4 celdas. Los sistemas con una batería de 4 celdas solo admiten la unidad de estado sólido M.2.

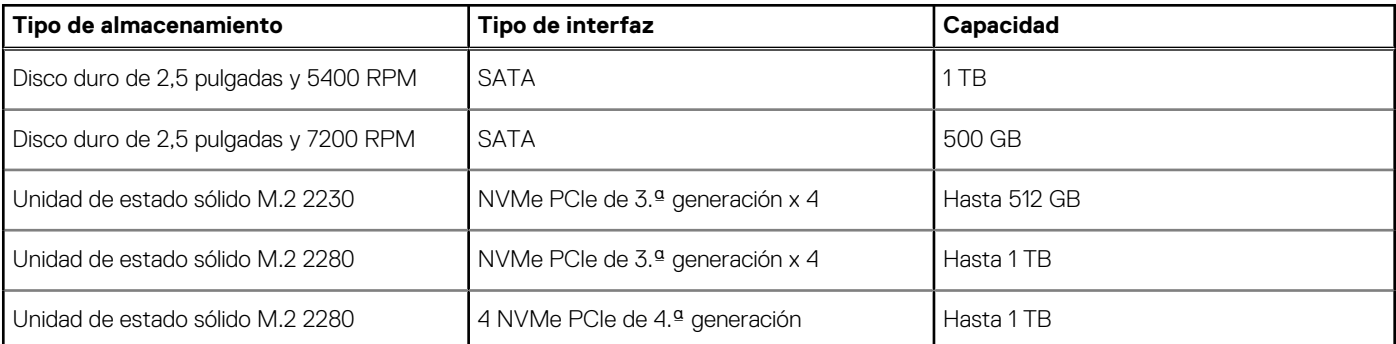

#### **Tabla 13. Especificaciones de almacenamiento**

### **Lector de tarjetas multimedia**

En la siguiente tabla, se enumeran las tarjetas de medios compatibles con Latitude 3420.

#### **Tabla 14. Especificaciones del lector de la tarjeta multimedia**

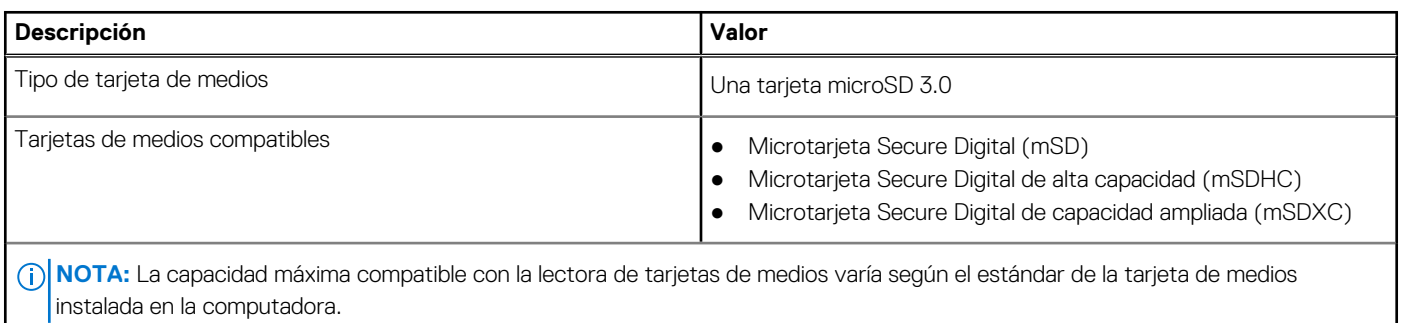

### **Teclado**

En la siguiente tabla, se enumeran las especificaciones del teclado de Latitude 3420.

#### **Tabla 15. Especificaciones del teclado**

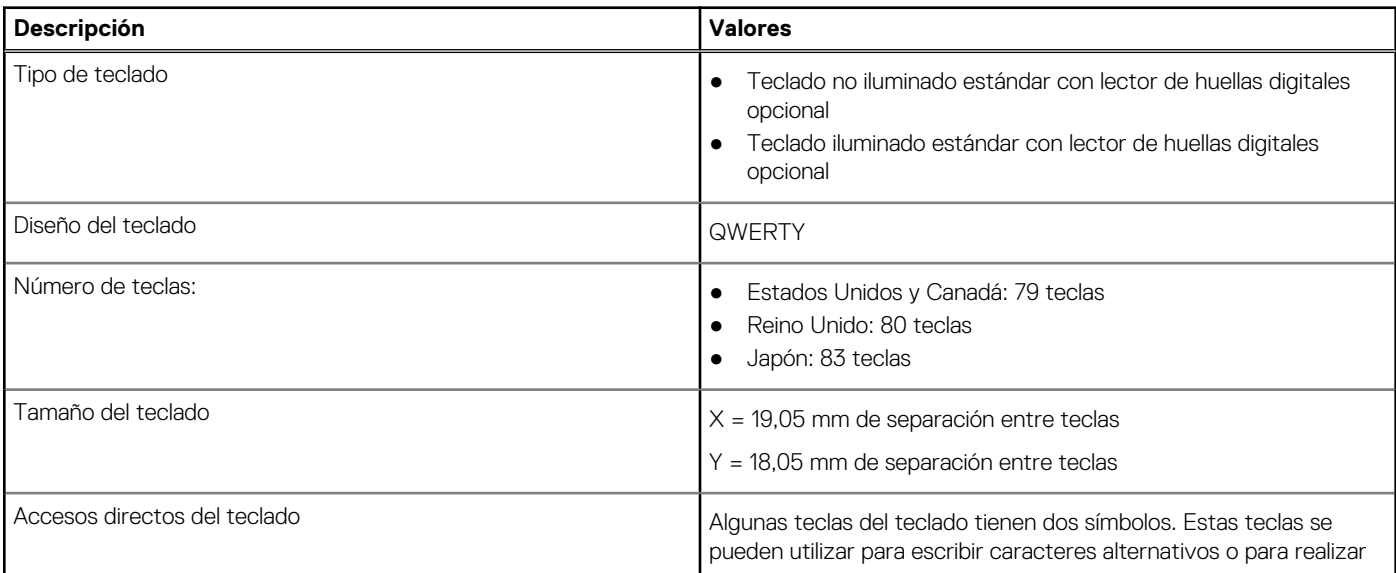

#### <span id="page-16-0"></span>**Tabla 15. Especificaciones del teclado (continuación)**

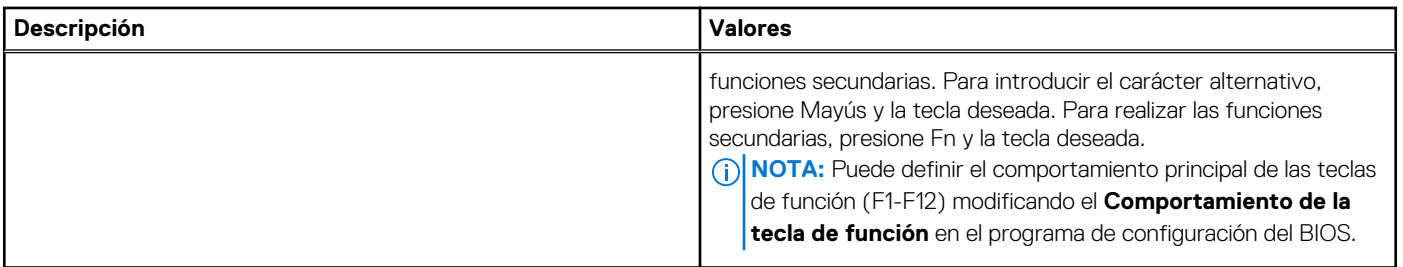

### **Cámara**

En la tabla siguiente, se enumeran las especificaciones de la cámara de Latitude 3420.

#### **Tabla 16. Especificaciones de la cámara**

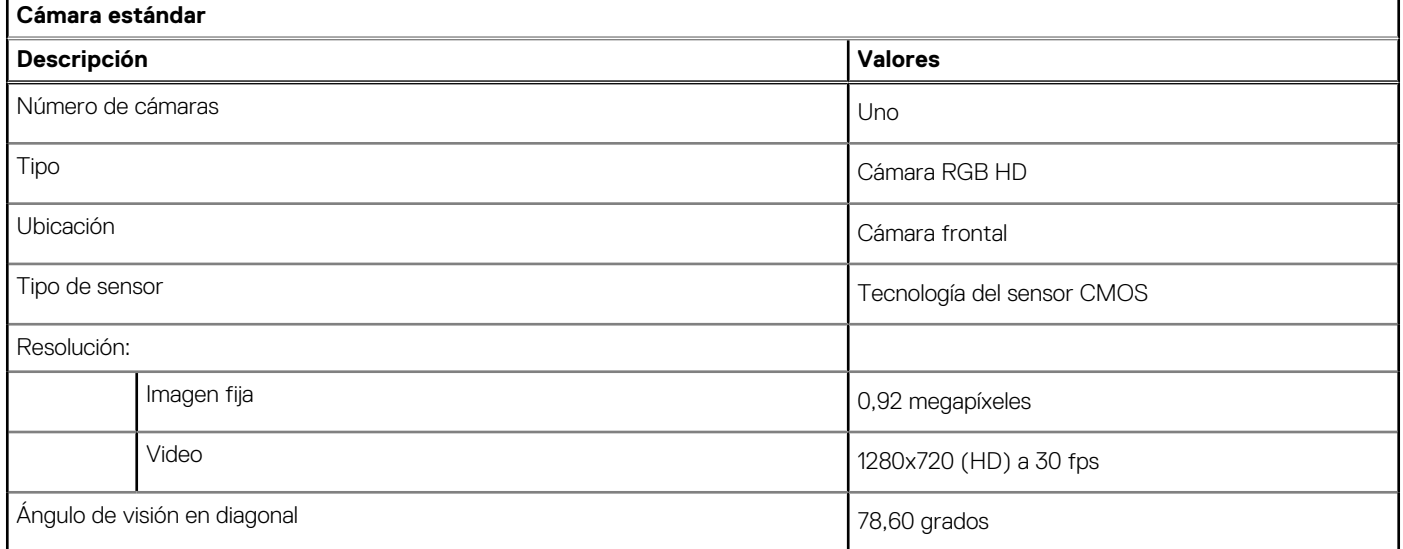

### **Tabla 17. Especificaciones de cámara IR**

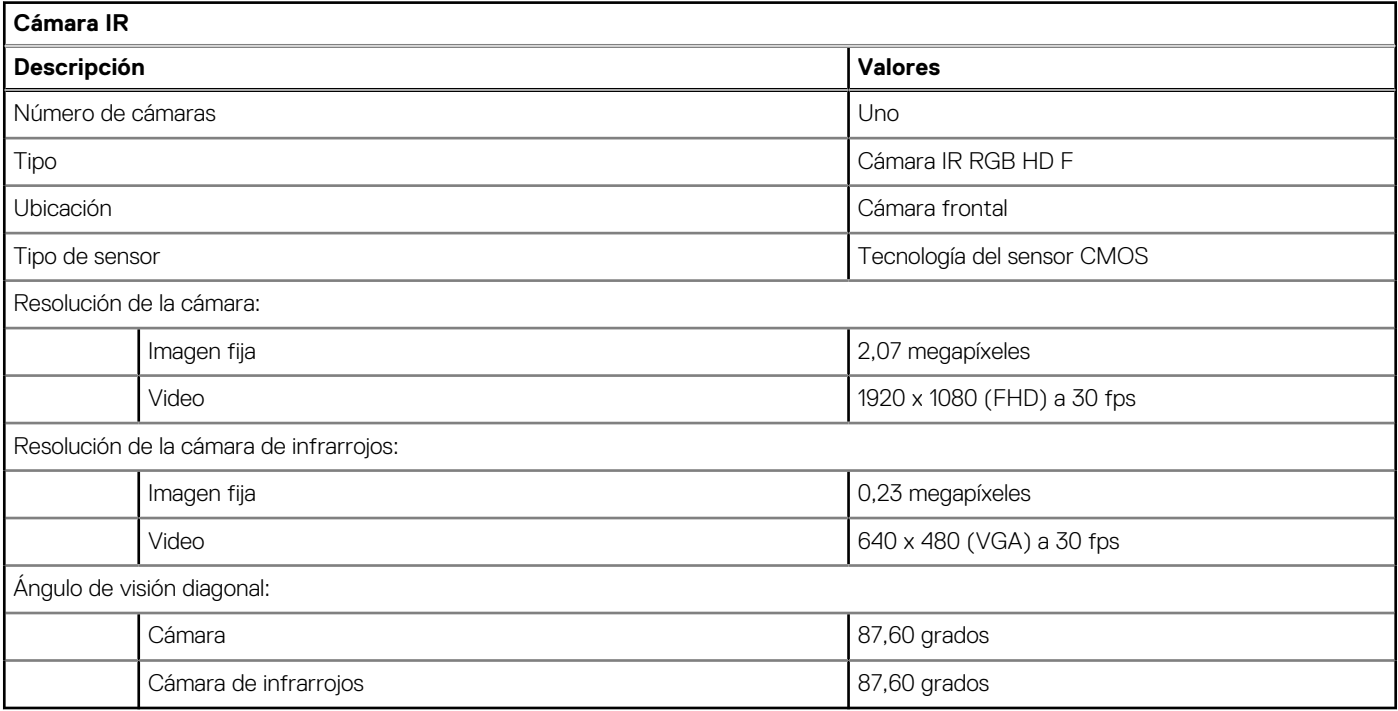

## <span id="page-17-0"></span>**Superficie táctil**

En la siguiente tabla, se enumeran las especificaciones de la almohadilla de contacto para Latitude 3420.

#### **Tabla 18. Especificaciones de la superficie táctil**

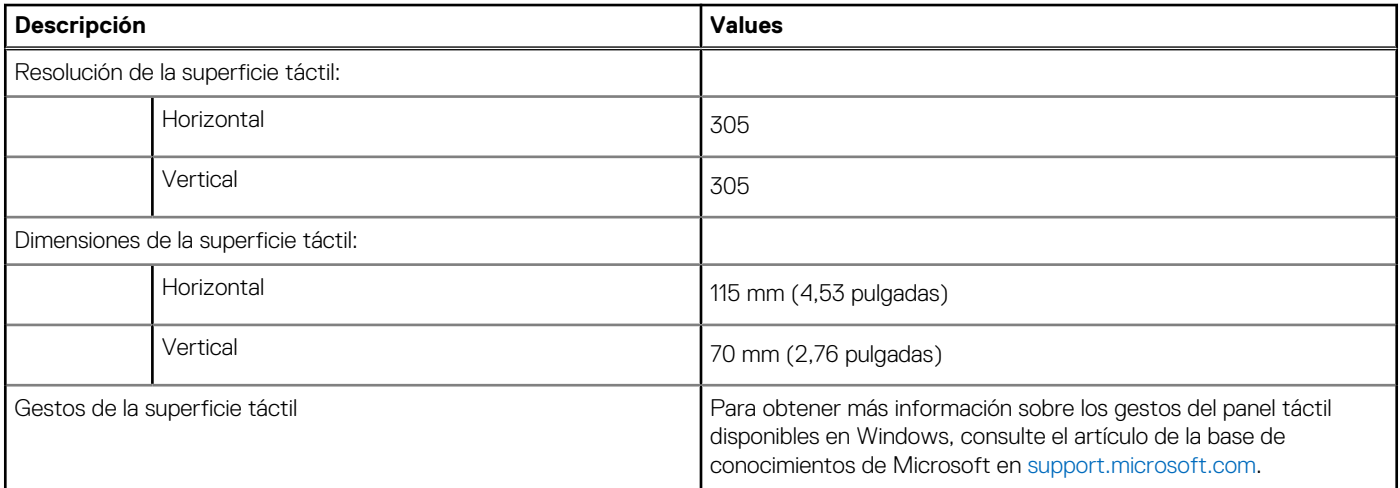

### **Adaptador de alimentación**

En la tabla a continuación, se enumeran las especificaciones del adaptador de alimentación para su Latitude 3420.

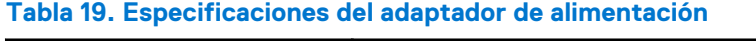

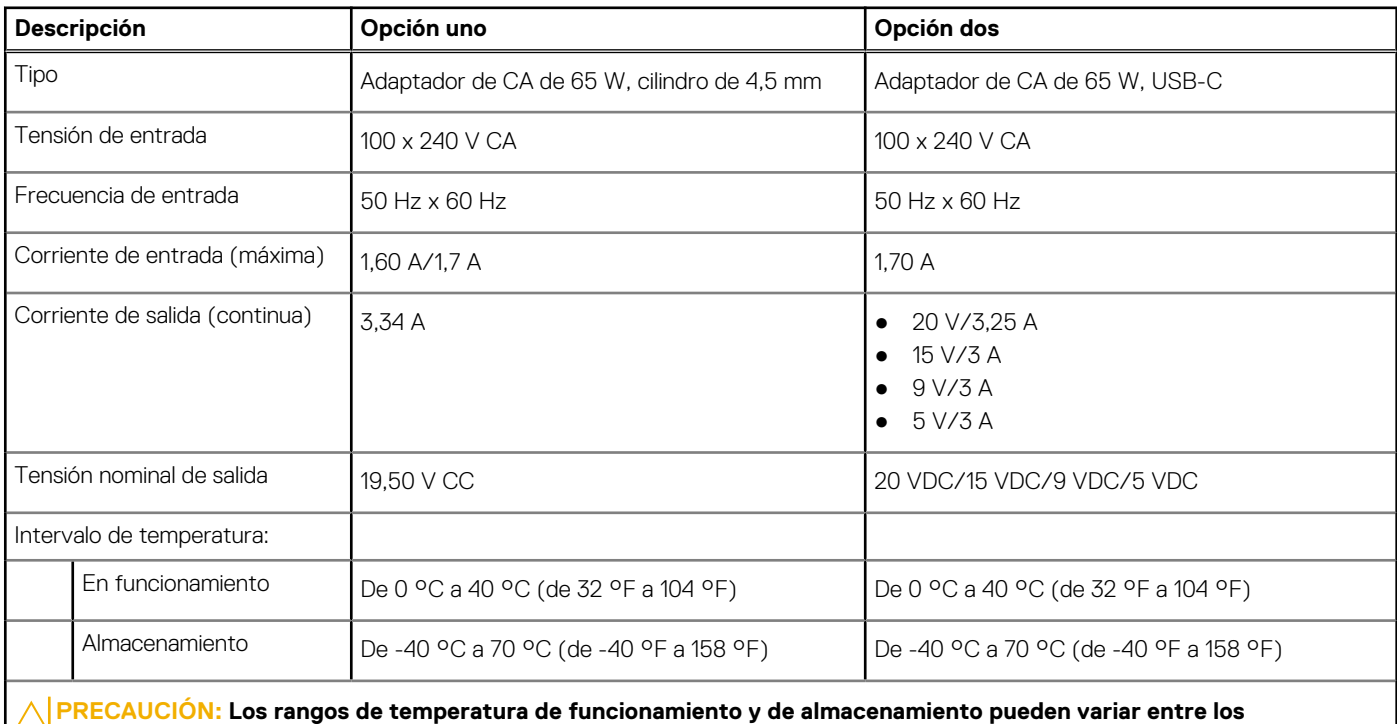

**PRECAUCIÓN: Los rangos de temperatura de funcionamiento y de almacenamiento pueden variar entre los componentes, por lo que el funcionamiento o el almacenamiento del dispositivo fuera de estos rangos pueden afectar el desempeño de componentes específicos.**

### <span id="page-18-0"></span>**Batería**

En la siguiente tabla, se enumeran las especificaciones de la batería de Latitude 3420.

#### **Tabla 20. Especificaciones de la batería**

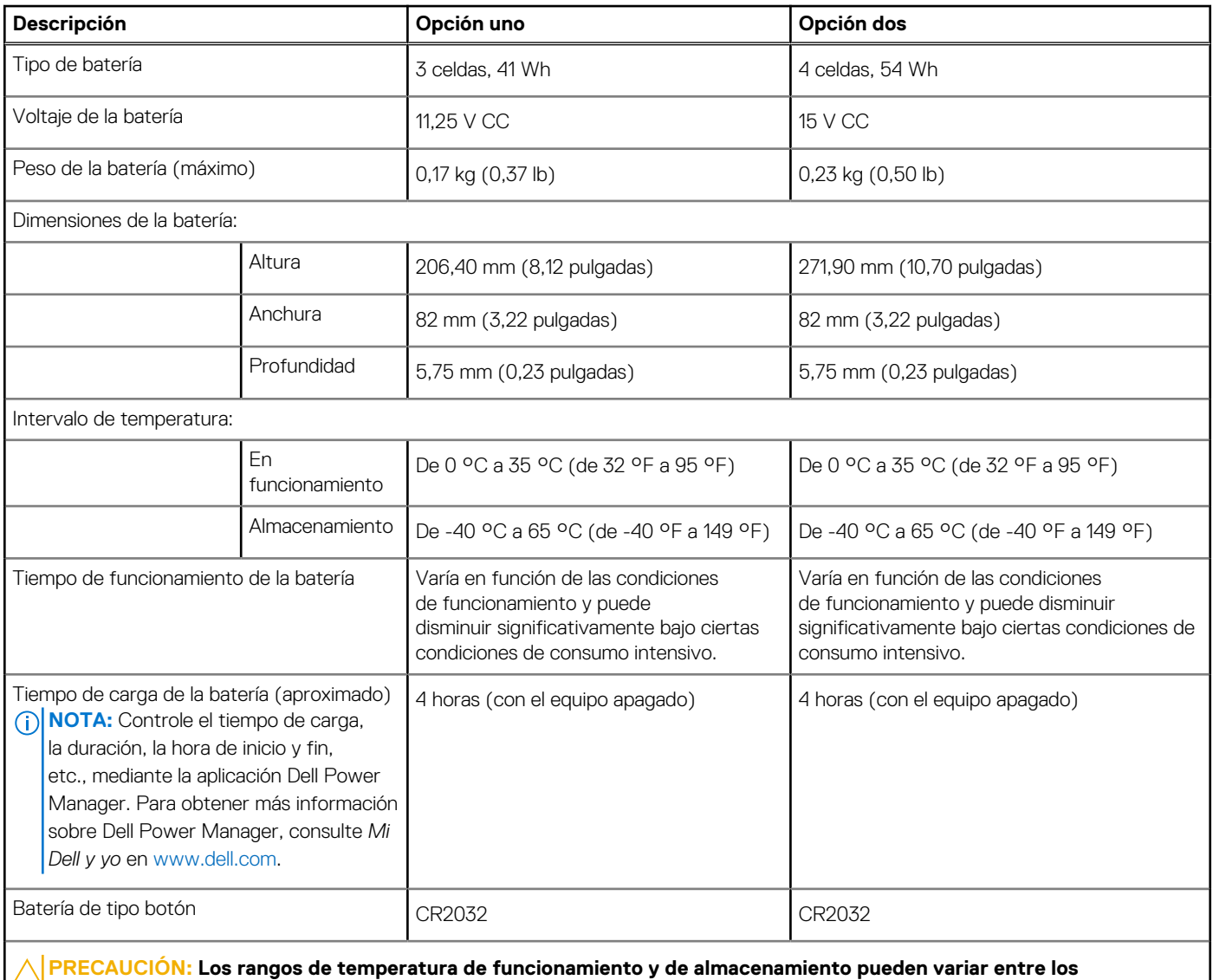

**componentes, por lo que el funcionamiento o el almacenamiento del dispositivo fuera de estos rangos pueden afectar el desempeño de componentes específicos.**

### **Pantalla**

En la siguiente tabla, se enumeran las especificaciones de la pantalla para Latitude 3420.

#### **Tabla 21. Especificaciones de la pantalla**

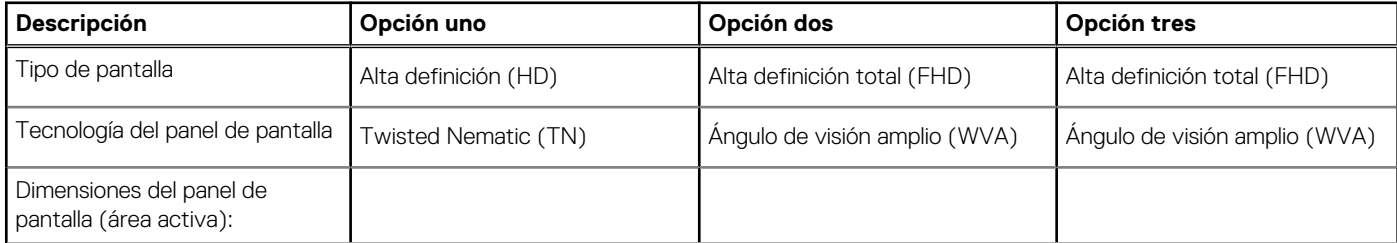

#### <span id="page-19-0"></span>**Tabla 21. Especificaciones de la pantalla (continuación)**

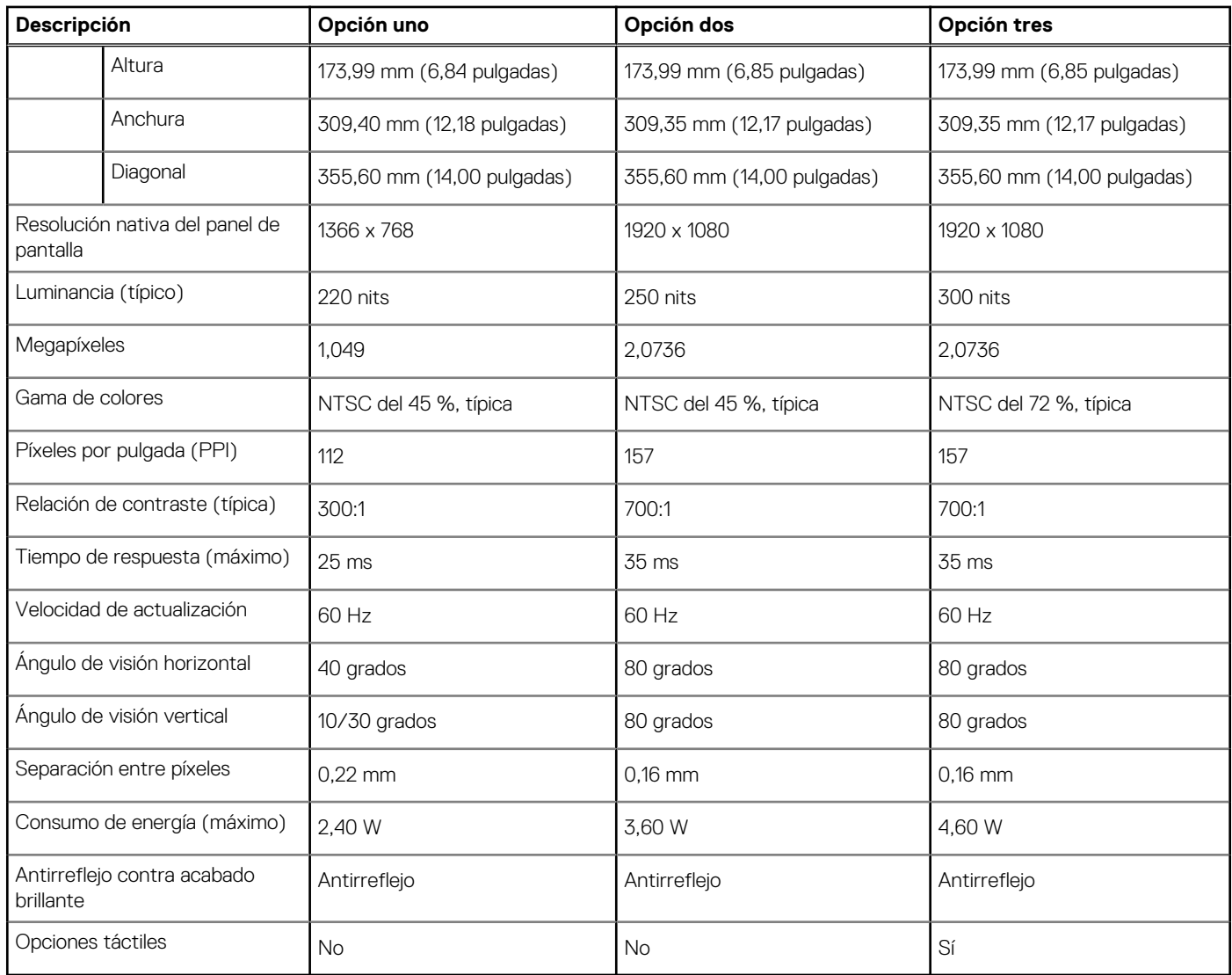

### **Lector de huellas dactilares**

En la siguiente tabla, se enumeran las especificaciones del lector de huellas digitales para Latitude 3420.

**NOTA:** El lector de huellas digitales se encuentra en el botón de encendido.

**NOTA:** El lector de huellas digitales es una oferta opcional.

#### **Tabla 22. Especificaciones del lector de huellas digitales**

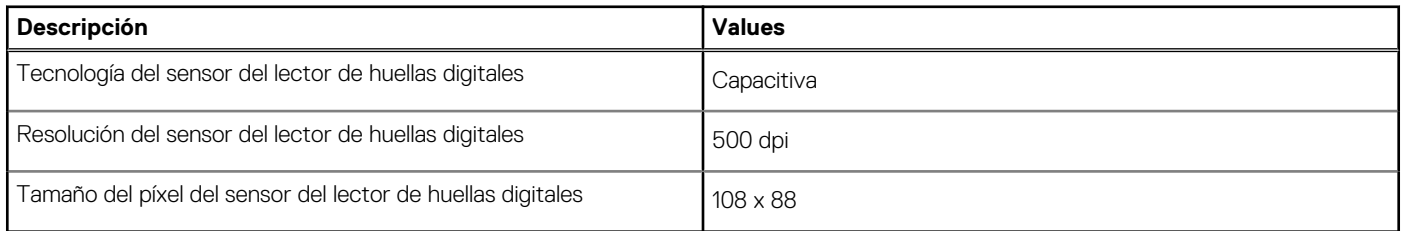

## <span id="page-20-0"></span>**GPU: integrada**

En la siguiente tabla, se enumeran las especificaciones de la unidad de procesamiento de gráficos (GPU) integrada soportada por Latitude 3420.

#### **Tabla 23. GPU: integrada**

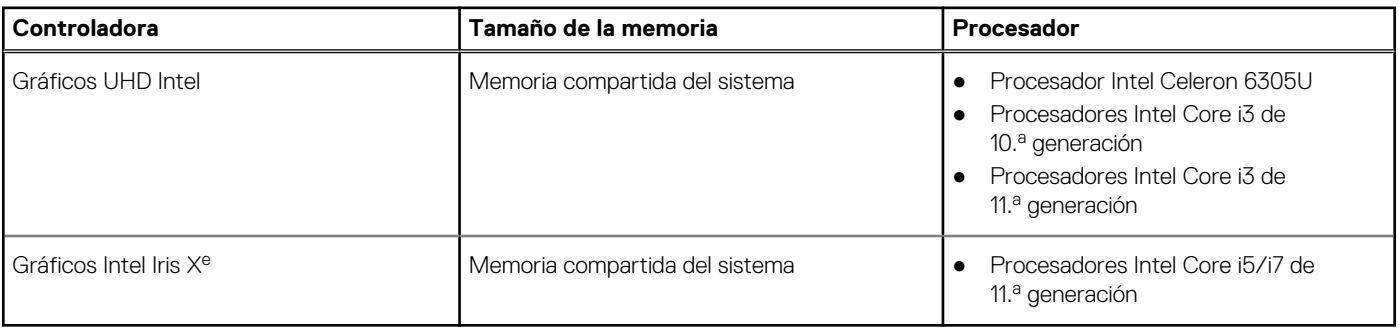

### **GPU: discreta**

En la siguiente tabla, se enumeran las especificaciones de la unidad de procesamiento de gráficos (GPU) discreta soportada por Latitude 3420.

#### **Tabla 24. GPU: discreta**

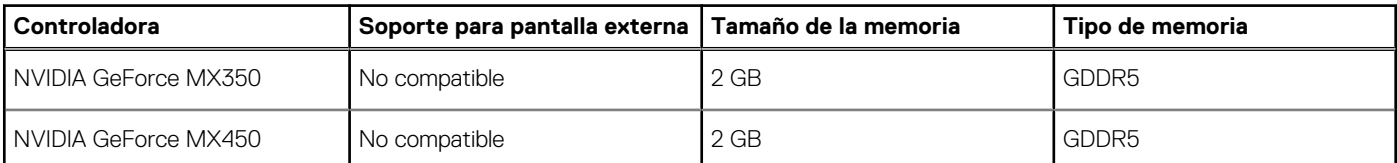

### **Entorno de almacenamiento y funcionamiento**

En esta tabla, se enumeran las especificaciones de funcionamiento y almacenamiento de Latitude 3420.

**Nivel de contaminación transmitido por el aire:** G1 según se define en ISA-S71.04-1985

#### **Tabla 25. Entorno del equipo**

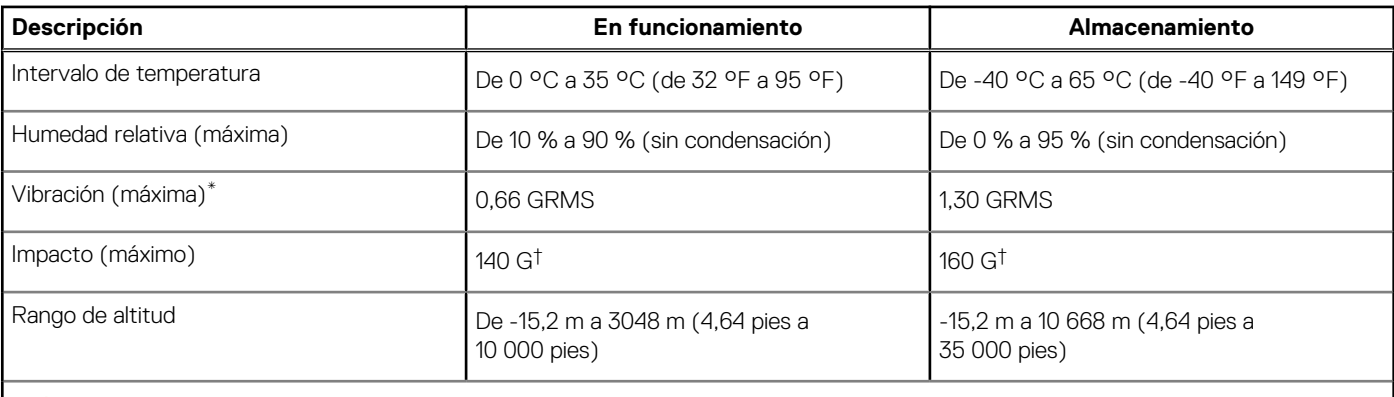

**PRECAUCIÓN: Los rangos de temperatura de funcionamiento y de almacenamiento pueden variar entre los componentes, por lo que el funcionamiento o el almacenamiento del dispositivo fuera de estos rangos pueden afectar el rendimiento de componentes específicos.**

\* Medido utilizando un espectro de vibración aleatoria que simula el entorno del usuario.

† Medido con un pulso de media onda sinusoidal de 2 ms.

# **Accesos directos del teclado**

### <span id="page-21-0"></span>**Accesos directos del teclado**

**NOTA:** Los caracteres del teclado pueden variar dependiendo de la configuración del idioma del teclado. Las teclas de acceso directo siguen siendo las mismas en todas las configuraciones de idiomas.

#### **Tabla 26. Lista de accesos directos del teclado**

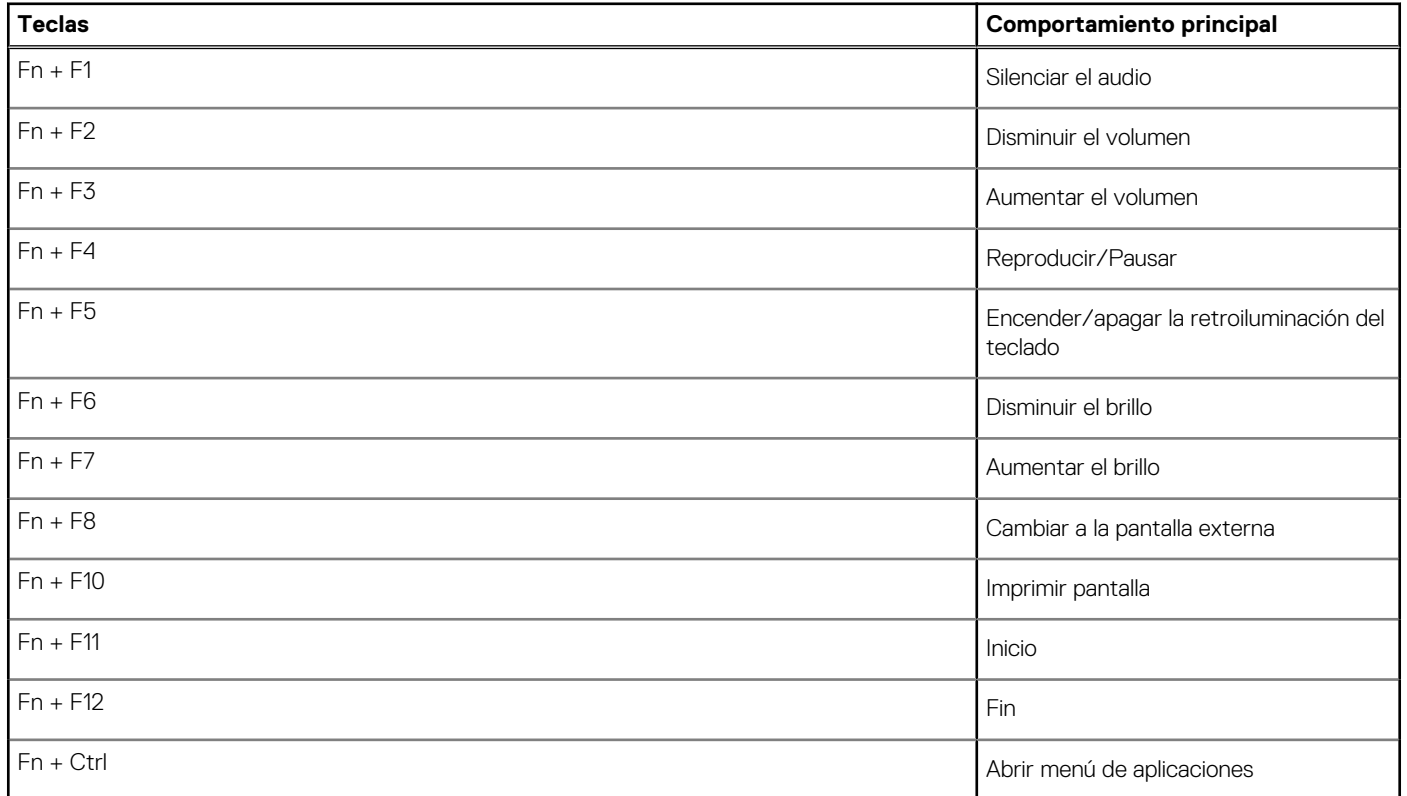

# **Obtención de ayuda y contacto con Dell**

### <span id="page-22-0"></span>Recursos de autoayuda

Puede obtener información y ayuda sobre los servicios y productos Dell mediante el uso de estos recursos de autoayuda en línea:

#### **Tabla 27. Recursos de autoayuda**

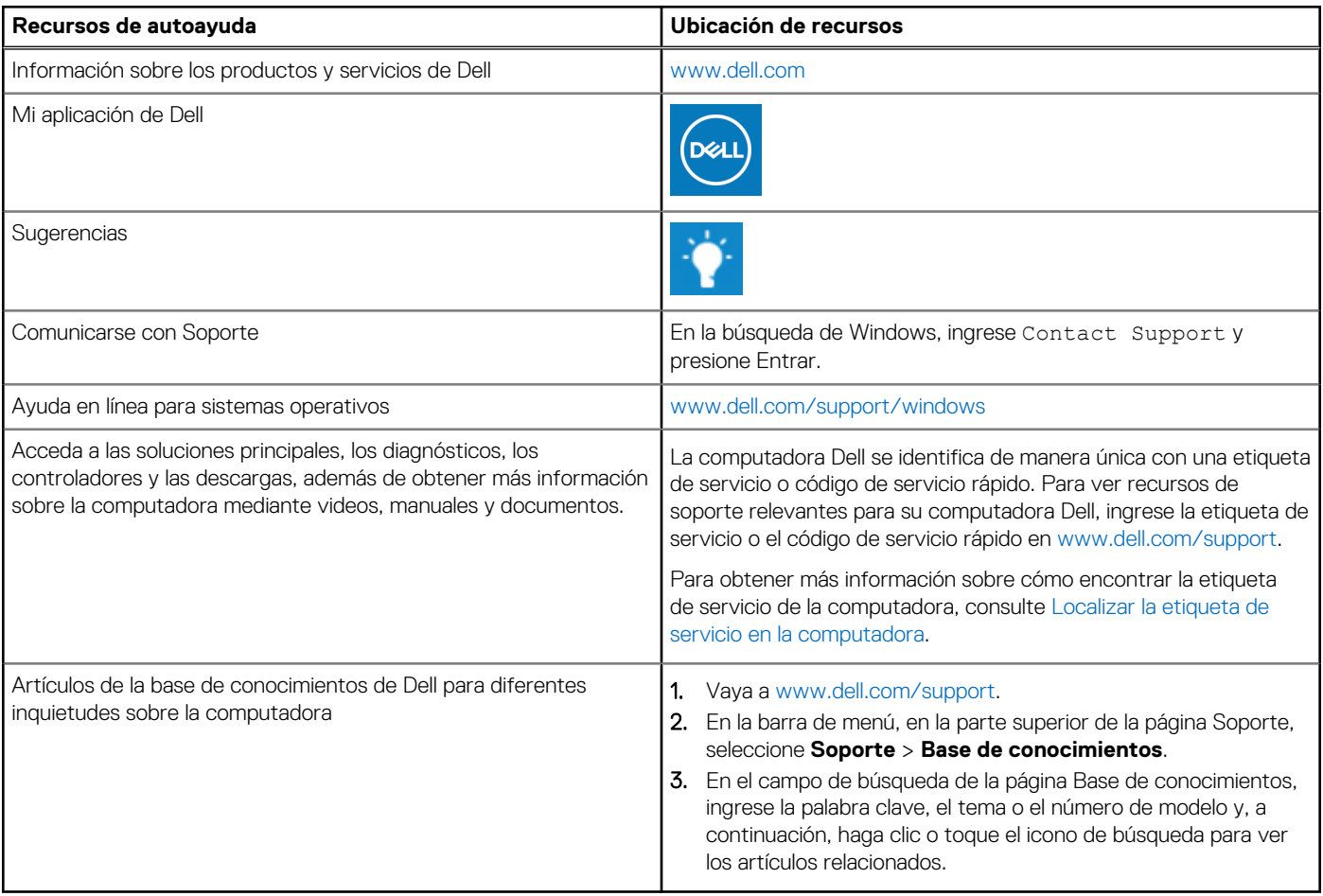

### Cómo ponerse en contacto con Dell

Para ponerse en contacto con Dell para tratar cuestiones relacionadas con las ventas, el soporte técnico o el servicio al cliente, consulte [www.dell.com/contactdell](https://www.dell.com/contactdell).

**NOTA:** Puesto que la disponibilidad varía en función del país/región y del producto, es posible que no pueda disponer de algunos servicios en su país/región.

**(i)** NOTA: Si no tiene una conexión a Internet activa, puede encontrar información de contacto en su factura de compra, en su albarán de entrega, en su recibo o en el catálogo de productos de Dell.